# **Laptop Go** 電源を入れる

### 1. コード2つをつなぎます

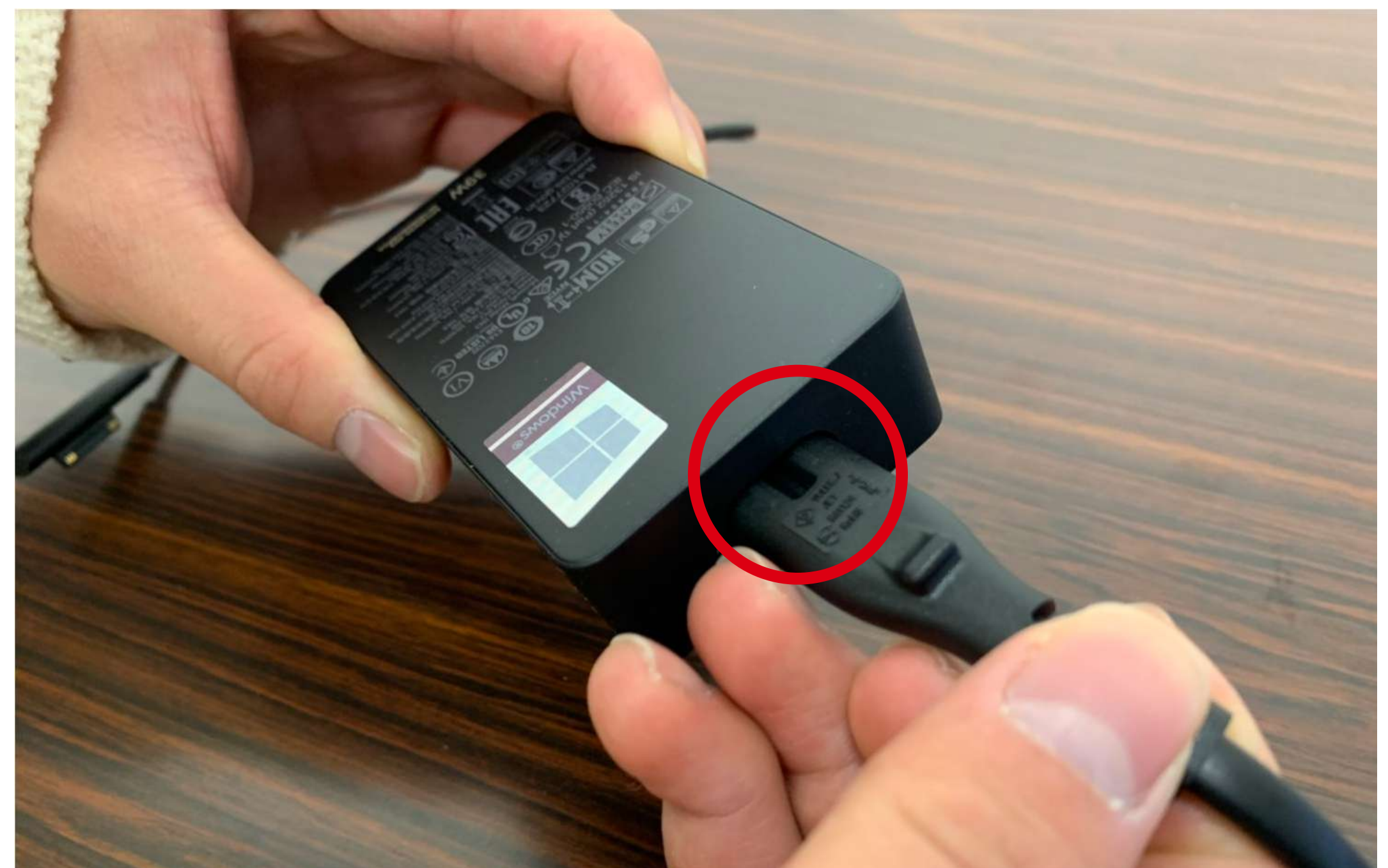

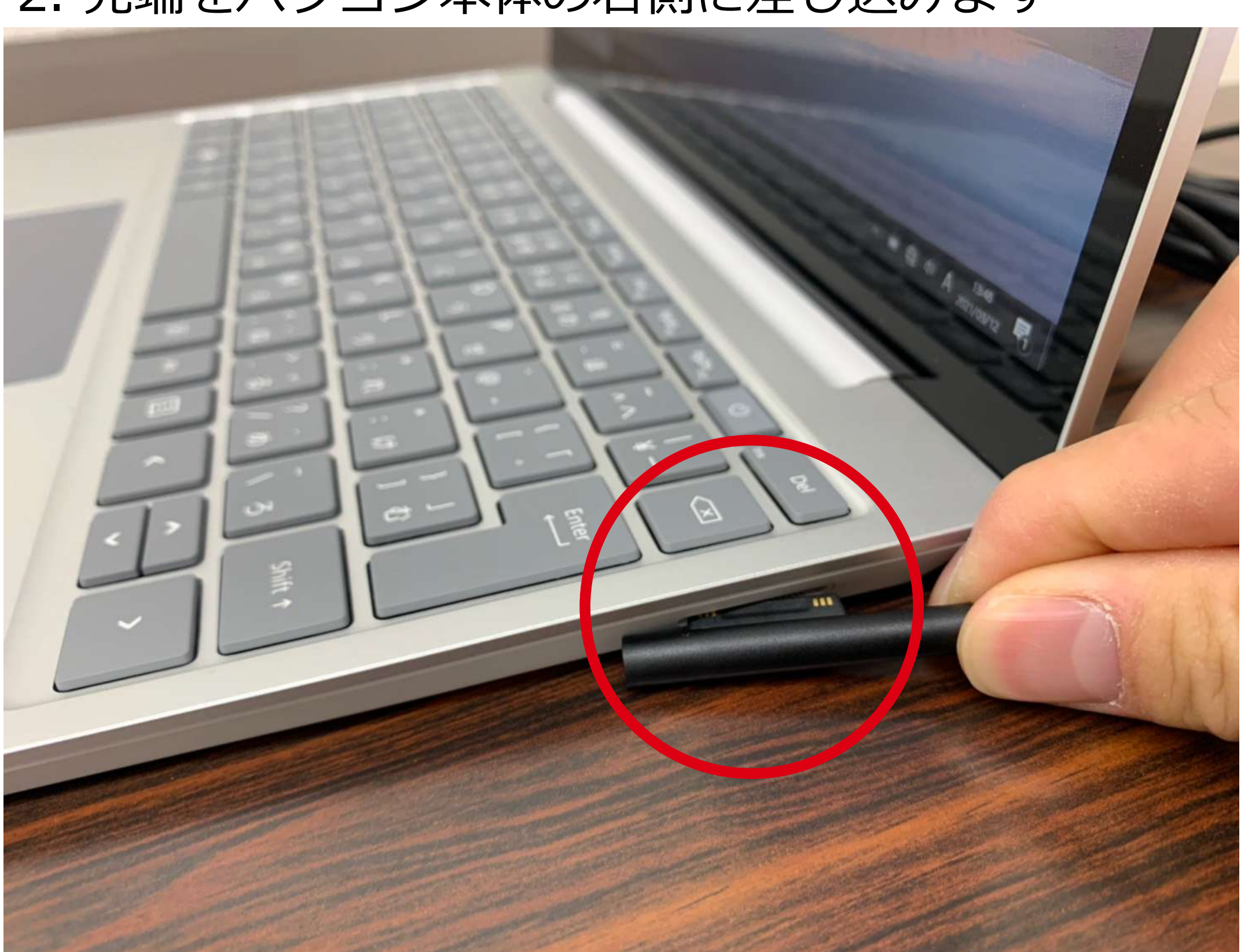

#### 2. 先端をパソコン本体の右側に差し込みます

# 3. パソコン右上にあるボタンが電源ボタンです ここを押すと起動します

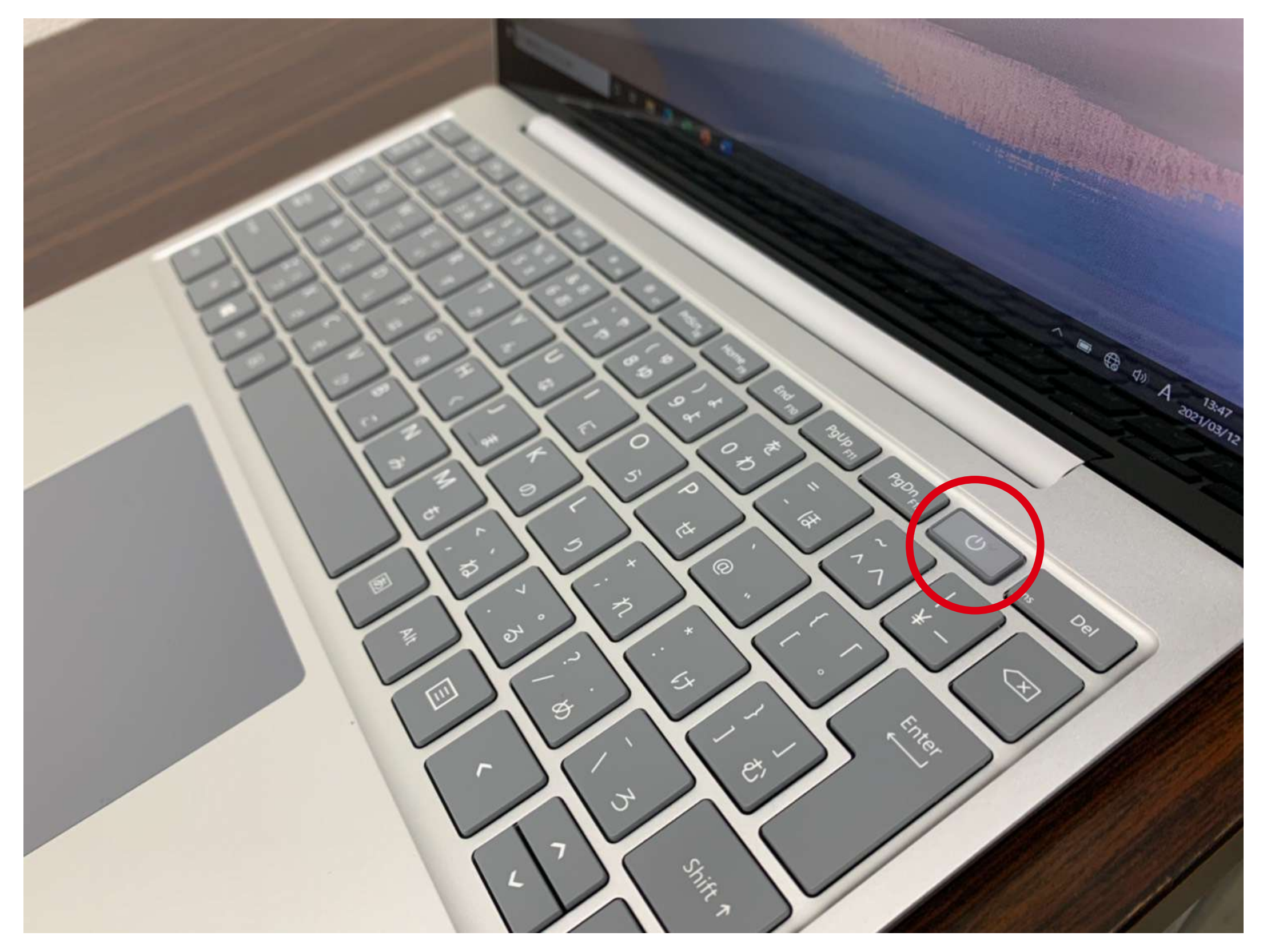

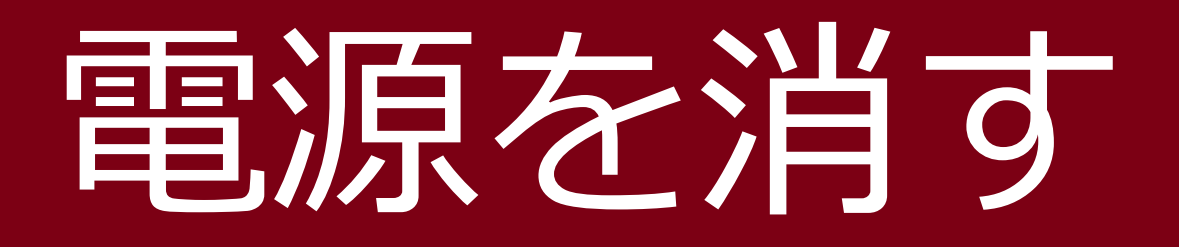

# 1. 画面左下のアイコンをクリックします

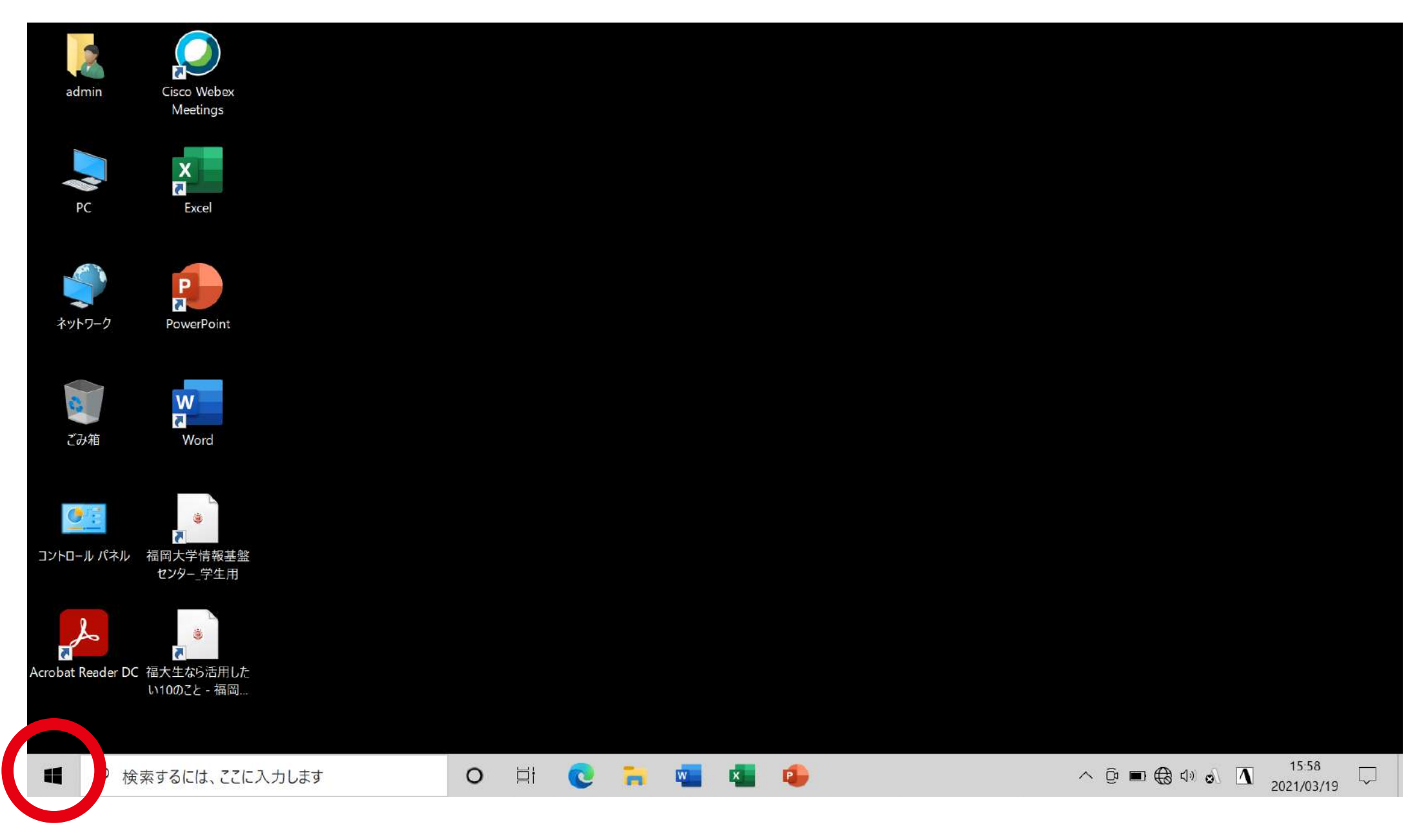

# 2. 「電源」→「シャットダウン」の順にクリック

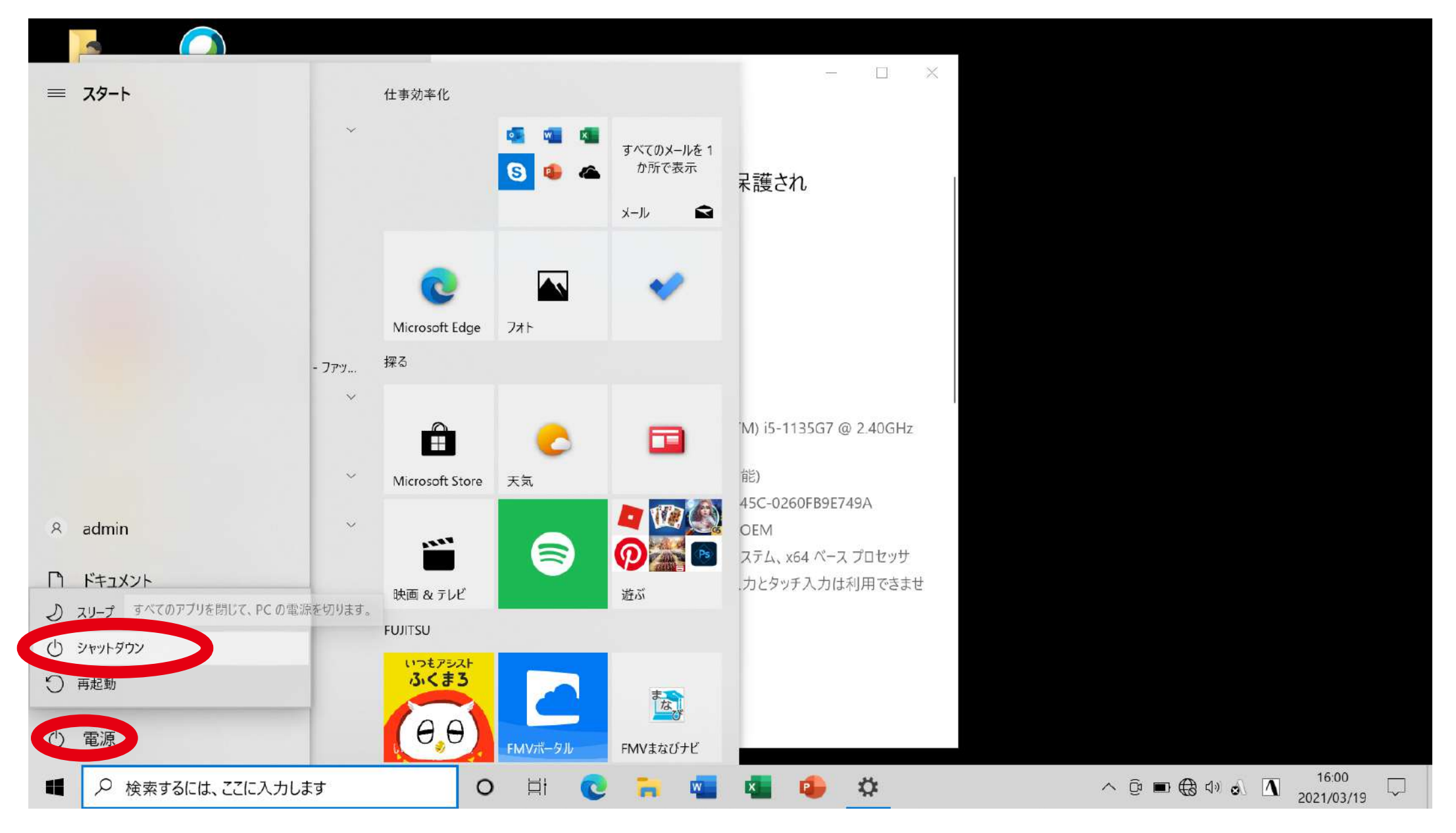